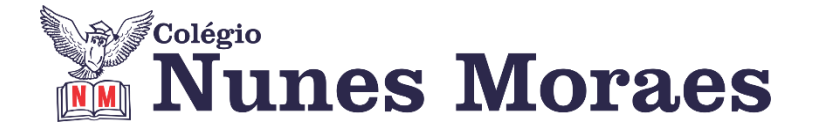

# **DIA 25 DE AGOSTO DE 2020 - 3ª SÉRIE EM - TURMA B**

#### **O que podemos fazer para nos sentirmos melhor em isolamento social?**

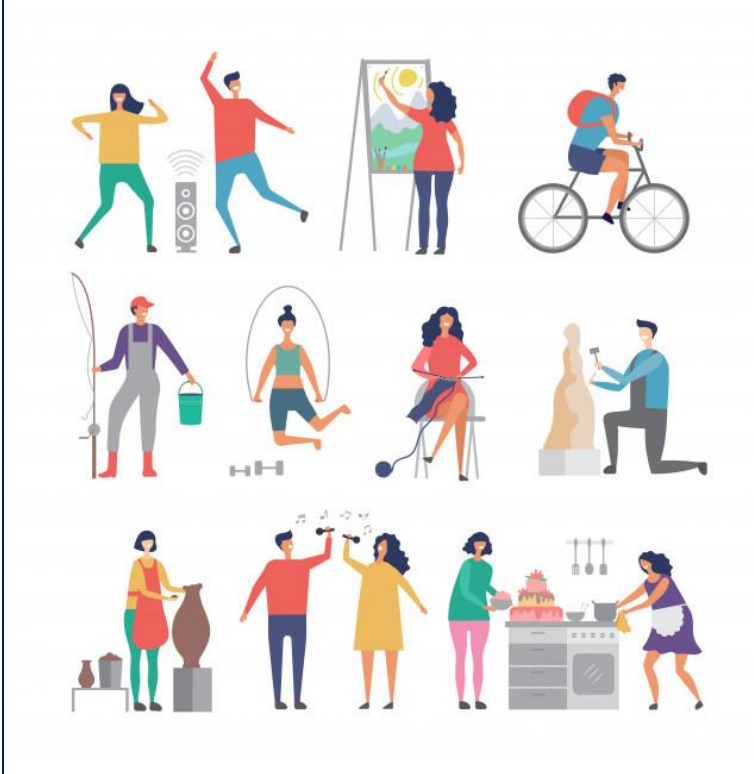

#### **PRATIQUE UM HOBBY E/OU ATIVIDADE FÍSICA**

"As atividades prazerosas podem ajudar a melhorar sua qualidade de vida, contribuindo positivamente para uma sensação de bem-estar e redução de tristeza, estresse e ansiedade." (Unimed Fortaleza)

Hobbies e atividades físicas são atividades que estimulam a produção de endorfinas, substâncias que provocam sensação de bem-estar. Pintura, desenho, jardinagem, culinária e muitos outros hobbies podem ser praticados em casa. Atividade físicas também podem ser adaptadas para o espaço doméstico. Procure sugestões na internet ou simplesmente ligue o som e dance.

**►1ª AULA:** 13h -13:55' - **LITERATURA** – PROFESSORA ALINE LANDIM AULAS 16 E 17 – MODERNISMO NO BRASIL – ROMANCE DE 30 (CONCLUSÃO)

**Passo 01 -** Resolução dos exercícios dos Capítulos 16 e 17 para encerramento do conteúdo.

Caso você não consiga acessar a aula, acompanhe a resolução pelos slides enviados pela professora para o grupo de whatsapp ou pelo gabarito disponível no portal SAS.

# **►2ª AULA:** 13:55'-14:50' **– REDAÇÃO –** PROFESSOR FLADIMIR CASTRO

AULA 20 - TEMAS ENEM – SOCIEDADE la pelo link enviado pelo professor. Caso você não consiga **Passo 1 –** Acessar a au acessar a aula pelo GoogleMeet, comunique-se com a coordenação. Assista aos vídeos nos links abaixo.

**Links**:<https://sastv.portalsas.com.br/#/channels/1/videos/848> . <https://www.youtube.com/watch?v=oe8-aaQUTYg> . [https://www.youtube.com/watch?v=hR79nxuKf5c.](https://www.youtube.com/watch?v=hR79nxuKf5c)

**Passo 2 –** Atividade de sala, escolher uma das quatro propostas das páginas 46 e 47.

**Passo 3 –** Correção da atividade enviada via WhatsApp.

**Passo 4 –** Atividade de casa, escolher uma das propostas de intervenção entre as páginas 47 e 50.

## **►3ª AULA:** 14:50'-15:45' **- ESPANHOL** – PROFESSORA JADNA HOLANDA CAPÍTULO 19

PASSOS DAS ATIVIDADES:

**Passo 01 –** Recebimento das questões PROPOSTAS cap. 18.

**Passo 02 –** Assistir à aula do Cap. 19 Adjetivos pelo link do Google Meet. Caso você não consiga acessar a aula pelo GoogleMeet, comunique-se com a coordenação. Assista à videoaula do capítulo acessando o QRcode da página inicial.

**Passo 03 –** Acompanhar pelas páginas 6 a 8.

**Passo 04 –** Resolução, "EM SALA", questões ENEM. \*Envie foto das atividades resolvidas para LUIS COORDENADOR. Escreva a matéria, seu nome e seu número em cada página.

**Passo 05 –**Acompanhe a correção das atividades. Caso você não consiga acessar a aula, confira suas respostas pelo gabarito disponível no portal SAS.

# **►INTERVALO:** 15:45'-16:10'

**►4ª AULA:** 16:10'-17:05' **– GEOGRAFIA 1 –** PROFESSOR WERBSON FALCÃO AULA 19- MIGRAÇÕES INTER-REGIONAIS E INTERNAS NO BRASIL.

**Passo 01 –** Aula online pelo Google Meet. (o link será enviado no início da aula). Caso você não consiga acessar a aula pelo GoogleMeet, comunique-se com a coordenação. Faça a leitura do capítulo utilizando a técnica de estudo de sua preferência.

**Passo 02 –**Responder as Atividades de Sala do Capítulo 19. \*Envie foto das atividades resolvidas para LUIS COORDENADOR. Escreva a matéria, seu nome e seu número em cada página.

## **►5ª AULA:** 17:05'-18:00'**– FÍSICA 1** –PROFESSOR BETOWER MORAIS FRENTE 2 –AULA 17: GERADORES ELÉTRICOS I

ORIENTAÇÕES:

*Faça interação com seu professor através do WhatsApp ( ou meet) durante o período de sua aula.* 

**Passo 1 –** Assista à videoaula aula pelo link: <https://www.youtube.com/watch?v=cXEZa3kxeVA&feature=youtu.be> (30 minutos)

**Passo 2 –** Observe que na videoaula forma resolvidas e comentadas as questões 02 e 03 das atividades de sala e as questões 02 e 08 das atividades propostas das páginas 45, 46 e 47.

**Passo 3 –** Após assistir a vídeo aula, dirija-se para a sala do meet para acompanhar as resolução e comentários das questões 01 e 04 das atividades de sala da página 45. Caso não consiga acessar a aula online, comunique-se com a coordenação. Acompanhe a resolução das questões pelos slides que enviarei para o grupo à medida que for explicando em sala.

**Passo 4 –** Com atividade de sala, resolva as questões 03 e 04 das atividades propostas da página 46.

\*Envie foto das atividades resolvidas para LUIS COORDENADOR. Escreva a matéria, seu nome e seu número em cada página.

### **► 6ª AULA:** 18:00'-18:55 **QUÍMICA 1** –PROFESSOR RENATO DUARTE FRENTE 2 - AULA 17 – REAÇÃO DE ADIÇÃO

**Passo 1 –** Acessar o link do Google Meet para a aula online. Link disponibilizado no momento da aula.

Caso você não consiga acessar a aula pelo GoogleMeet, comunique-se com a coordenação. Assista à videoaula no link abaixo.

[https://youtu.be/\\_wo8zluwQFs](https://youtu.be/_wo8zluwQFs)

**Passo 2 –** É muito importante que você faça muitos exercícios do conteúdo aprendido para treinar seus conhecimentos. Desse modo, faça as atividades para sala da página 52. \*Envie foto das atividades resolvidas para LUIS COORDENADOR. Escreva a matéria, seu nome e seu número em cada página.

**Passo 3 –** Ao final da aula, enviarei a correção com a resolução das atividades de sala.